**S-ID-Check**

S-ID-Check

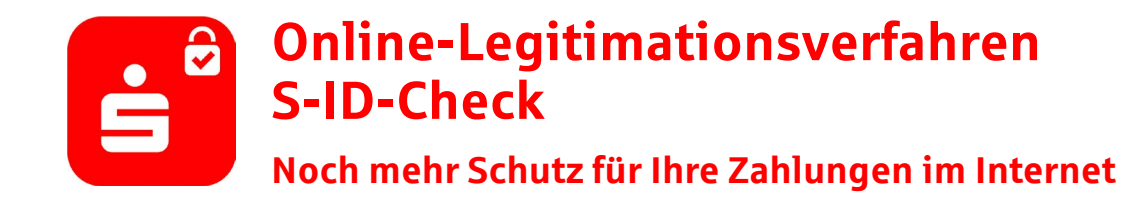

Mit Ihrer Sparkassen-Kreditkarte sind Sie dank der flächendeckenden Akzeptanz und der hohen Sicherheitsmerkmale Inhaberin oder Inhaber eines sicheren und zuverlässigen Zahlungsmittels. Das Online-Legitimationsverfahren S-ID-Check bietet Ihnen noch mehr Sicherheit für ein unbeschwertes Shoppingerlebnis im Internet.

**Nach einer EU-Richtlinie muss jede Zahlung mit der Kreditkarte im Internet autorisiert werden. Für Sie heißt das: Online-Zahlungen mit Ihrer Kreditkarte sind nur noch mit Registrierung möglich.**

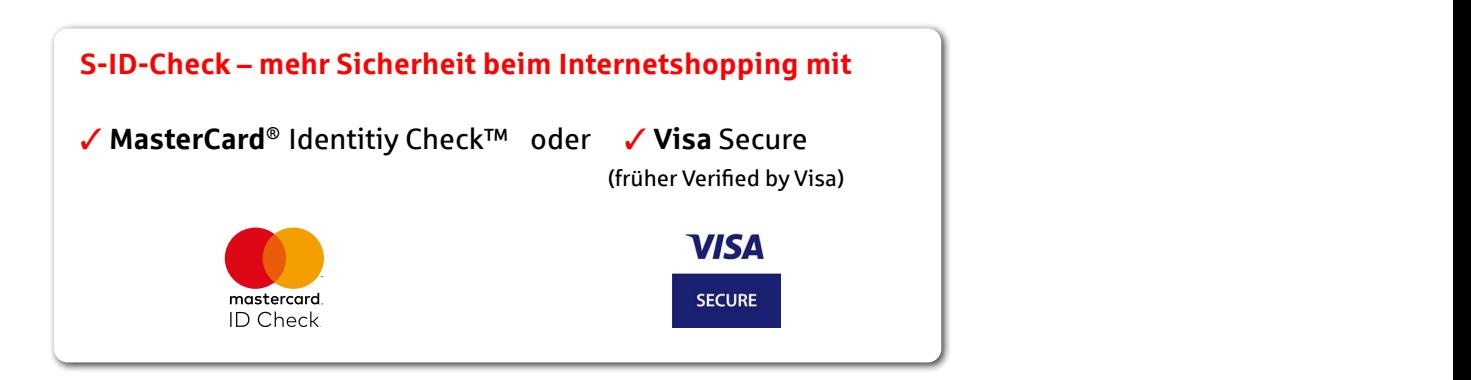

# **Registrierung Online-Legitimationsverfahren mit dem Smartphone**

#### **Schnell erklärt:**

- 1. Laden Sie die App S-ID-Check herunter.
- 2. Registrieren Sie sich in der App und hinterlegen Sie Ihre Kreditkarte.
- 3. Wählen Sie Ihre Authentifizierungsmethode biometrisches Merkmal oder PIN. **I. Registrierung im Internet:**
- 4. Fertig bestätigen Sie von nun an den Zahlbetrag Ihres Online-Einkaufs mit nur einem Klick.

Sie besitzen weder ein Smartphone noch ein Tablet? Kein Problem. Mit einem gewöhnlichen Mobiltelefon können Sie das mTAN-Verfahren (SMS) nutzen. Registrieren Sie sich hierfür unter www.sparkassen-kreditkarten.de/sicherheit.

**Hinweis:** mTAN steht für "mobile TAN" (auch "mobil TAN" oder "SMS-TAN" genannt). Die mTAN wird Ihnen per SMS auf Ihr Handy gesendet.

Wenn's um Geld geht

**S-ID-Check**

S-ID-Check

## **Ausführlich erklärt**

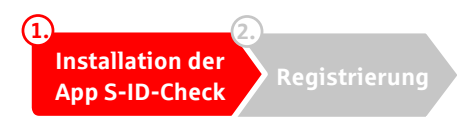

Laden Sie die App S-ID-Check aus dem App Store oder dem Google Play Store herunter.

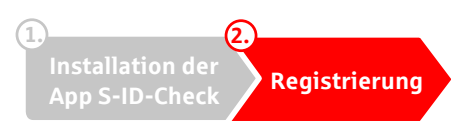

- 1. Öffnen Sie die App, bestätigen Sie, die Hinweise zur Kenntnis genommen zu haben, und klicken Sie auf "Los geht's".
- 2. Hinterlegen Sie Ihre Sparkassen-Kreditkarte per Kamera oder über die manuelle Eingabe der Kartennummer.
- 3. Registrieren Sie sich. Wählen Sie dazu zwischen zwei Möglichkeiten:

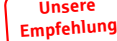

**I. Schnelle Registrierung über das Online-Banking:**

- 1. Melden Sie sich in Ihrem Online-Banking an.
- 2. Wählen Sie Ihre Authentifizierungsmethode:
	- a. biometrisches Merkmal und PIN\*
	- b. ausschließlich PIN.

#### **II. Identifikationscode per Post:**

- 1. Klicken Sie auf den Button "Identifikationscode anfordern".
- 2. Wählen Sie Ihre Authentifizierungsmethode: a. biometrisches Merkmal und PIN\* b. ausschließlich PIN.
- 3. Nach 2–4 Werktagen erhalten Sie per Post Ihren Identifikationscode. Um die Registrierung Ihrer Karte(n) abzuschließen, gehen Sie bitte auf www.sparkassen-kreditkarten.de/sicherheit und folgen dort den Anweisungen.

\* Bei der Wahl des biometrischen Merkmals (Gesichtserkennung oder Fingerabdruck) werden Sie aufgefordert, eine PIN zu vergeben. Diese wird abgefragt, falls einmal die Authentifizierung via biometrischem Merkmal nicht möglich sein sollte.

4. Geschafft! Die Registrierung ist beendet.

## **Zahlungsfreigabe**

Künftig erhalten Sie bei jeder Online-Zahlung mit Ihrer Kreditkarte eine Push-Nachricht. Nach Prüfung der Zahlungsdetails können Sie Ihre Zahlung sicher mit Ihrer PIN oder Ihrem biometrischen Merkmal freigeben.

### **Extras der App S-ID-Check**

- Sie können vom mTAN-Verfahren auf S-ID-Check direkt in der App wechseln.
- Sie haben ein neues Handy und die App auf dem alten? Sie können die App S-ID-Check direkt mit übertragen und müssen sie nicht neu herunterladen.
- Sie können sich alle Ihre registrierten Karten anzeigen lassen.